# **TOSHIBA Leading Innovation >>>>**

# CAMILEO**®** BW10 Quick Start Guide

English/Español

# **Introduction**

For more detailed information please refer to the User's Guide on the included CD.

# **Safety instructions**

- **1** Do not drop, puncture or disassemble the camcorder; otherwise the warranty will be voided.
- **2** Do not expose the camcorder to high temperature or leave it in direct sunlight. Doing so may damage the camcorder.
- **3** Use the camcorder with care. Avoid pressing hard on the camcorder body.
- **4** For your own safety, avoid using the camcorder when there is a storm or lightning.
- **5** Do not use batteries of different specifications. Doing so may lead to the potential for serious damage.
- **6** Remove the battery during long periods between usages, as a deteriorated battery may affect the functionality of the camcorder.
- **7** Remove the battery if it shows signs of leaking or distortion.
- **8** Use only the accessories supplied by the manufacturer.
- **9** Keep the camcorder out of the reach of infants.
- **10** Risk of explosion if battery is replaced by an incorrect type.
- **11** Dispose of used batteries according to the instructions.

# **About the battery**

- ❖ Only use batteries recommended by TOSHIBA as replacements. The battery is a lithium ion battery, which can explode if not replaced, used, handled or disposed of properly. Dispose of the battery as required by local ordinances or regulations.
- ❖ Only charge the battery in ambient temperatures between 41 and 95 degrees Fahrenheit (5 and 35 and degrees Celsius). Otherwise, the electrolyte solution might leak, battery performance might deteriorate and the battery life might be shortened.
- ❖ Never install or remove the battery without first turning off the power and disconnecting the USB cable.
- ❖ Only use the supplied USB cable or a generic standard USB AC adaptor (not supplied by Toshiba). Never attempt to charge the battery with anything other than the above chargers specified.

### **Waterproof\* feature**

This camcorder complies with Japanese Industrial Standards (JIS) IPX8 (formerly JIS protection grade 8) waterproof standard and can be used in water. Note, however, that failing to heed the following precautions may result in damage or injury that is not covered by the warranty. Please take the time to carefully read and heed the following cautions.

\*Can be submerged up to a maximum depth of 6.56 ft. (2.0m), for up to 60 minutes.

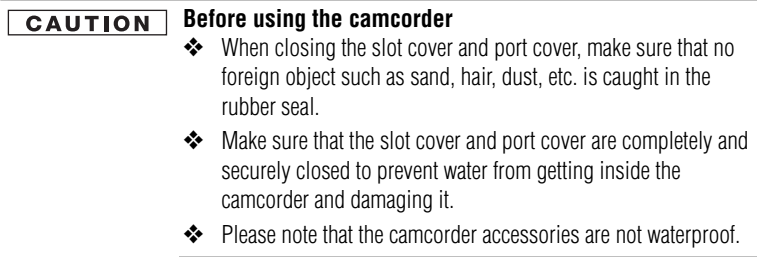

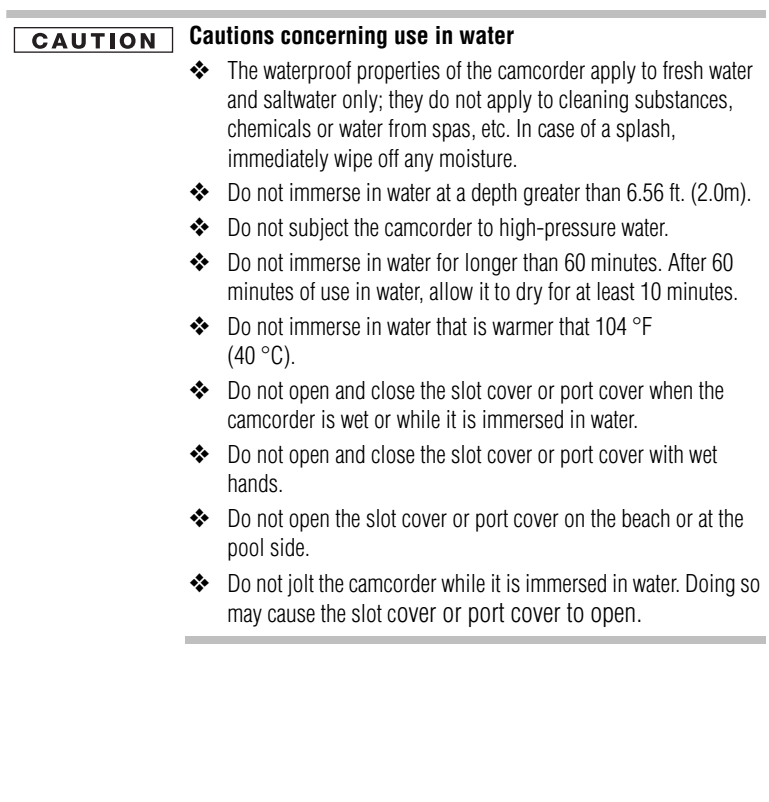

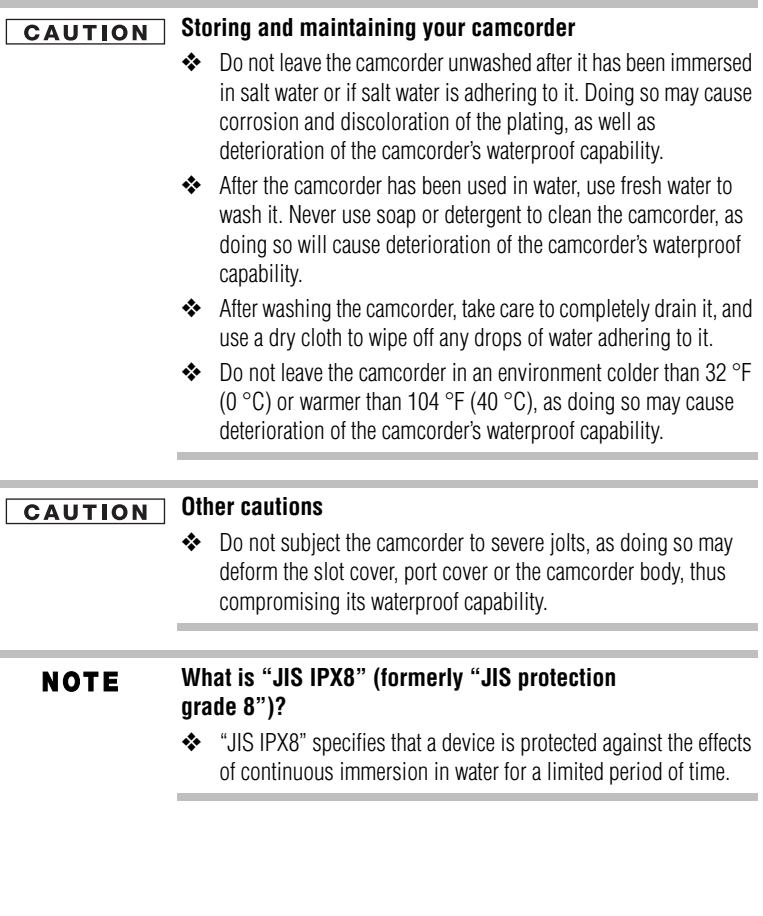

# **Before recording in water**

Make sure that the slot cover and the port cover are closed. If a cover is open, water will get inside the camcorder and damage it. When closing the slot cover and port cover, make sure that no foreign object such as sand, hair, dust, etc. is caught in the rubber seal.

There are places in the camcorder where water might accumulate, but this will not affect its waterproof properties. To care for your camcorder after using it in water, please refer to the User's Manual on the supplied DVD-ROM.

# **Regulatory Information**

TOSHIBA declares that this product conforms to the following Standards:

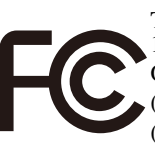

FCC Conditions

This equipment has been tested and found to comply with Part 15 of the FCC Rules.

Operation is subject to the following two conditions:

 $(1)$  This device may not cause harmful interference.

(2) This device must accept any interference received.

Including interference that may cause undesired operation.

# **CE compliance**

This product is CE marked in accordance with the requirements of the applicable EU Directives. Responsible for CE marking is Toshiba Europe GmbH, Hammfelddamm 8, 41460 Neuss, Germany. A copy of the official Declaration of Conformity can be obtained from following website: http://epps.toshiba-teg.com.

Model number: CAMILEO® BW10

# **Contact**

Address: TOSHIBA America Information Systems, Inc. 9740 Irvine Boulevard Irvine, California 92618-1697

Telephone: (949) 583-3000

# **Additional Information**

© Copyright 2011 TOSHIBA CORPORATION. All rights reserved. TOSHIBA reserves the right to make technical changes. TOSHIBA assumes no liability for damages incurred directly or indirectly from errors, omissions or discrepancies between this product and the documentation.

# **Trademarks**

CAMILEO is a registered trademark of Toshiba America Information Systems, Inc. and/or Toshiba Corporation.

Adobe and Photoshop are either registered trademarks or trademarks of Adobe Systems Incorporated in the United States and/or other countries.

HDMI, the HDMI Logo and High-Definition Multimedia Interface are trademarks or registered trademarks of HDMI Licensing, LLC.

Secure Digital and SD are trademarks of SD Card Association.

YouTube and the YouTube logo are registered trademarks of Google, Inc.

All other brand and product names are trademarks or registered trademarks of their respective companies.

# **Getting Started**

# **Loading the battery**

Before using the camcorder, remove the protective film from the battery as shown below.

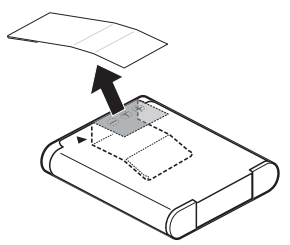

*(Sample Illustration) Removing the protective film from the battery*

# **Inserting the battery**

To install the supplied battery:

**1** While pressing down on the slot cover release latch, slide the slot cover out and open.

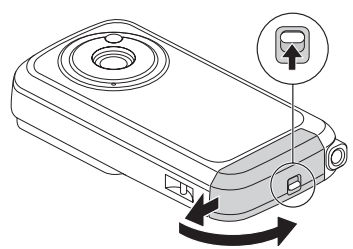

*(Sample Illustration) Opening the battery/media card slot cover*

**2** Insert the battery until it locks into place.

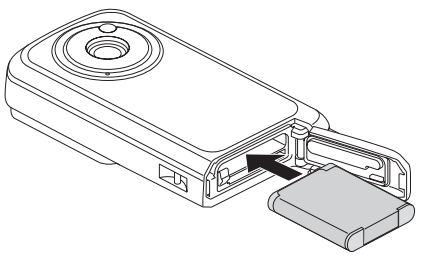

*(Sample Illustration) Inserting the battery*

**3** Close the battery/media card slot cover. Secure it by sliding it back into place.

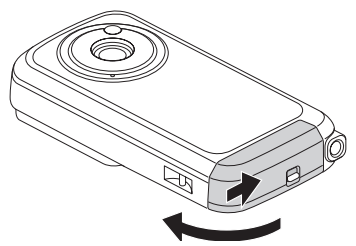

*(Sample Illustration) Closing the battery/media card slot cover*

**CAUTION** 

### **Close the slot cover and port cover securely.**

If any cover is not closed or is not closed completely, the camcorder will no longer be waterproof. When closing a cover, make sure that no foreign object such as sand, hair, dust, etc. is caught in the rubber seal.

# **Inserting and removing a media card**

Your camcorder comes with internal memory that allows you to store photos and videos. The images you capture are saved to the camcorder's internal memory.

You can expand the memory capacity by using an optional media card. The Media card reader supports the use of Secure Digital™ (SD™), SDHC™ (High Capacity), and SDXC™ (Extended Capacity) Memory Cards. When a card is installed, images are recorded to and played back from the card.

#### An SD™ Card must be purchased separately. **NOTE**

To install a media card:

- **1** While pressing down on the slot cover release latch, slide the slot cover out and open.
- **2** Insert a memory card into the slot until it locks into place as shown below.

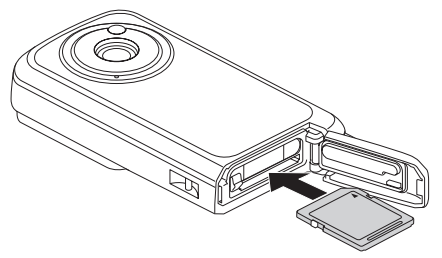

*(Sample Illustration) Inserting the media card*

**3** To remove an installed media card, gently press the card inward to release it.

The card pops out slightly.

**4** Pull the card straight out.

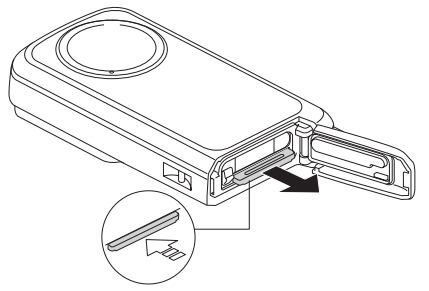

*(Sample Illustration) Removing the media card*

**5** Close the battery/media card slot cover. Secure the cover by sliding it back into place.

#### **Close the slot cover and port cover securely. CAUTION**

If any cover is not closed or is not closed completely, the camcorder will no longer be waterproof. When closing a cover, make sure that no foreign object such as sand, hair, dust, etc. is caught in the rubber seal.

# **Charging the battery**

You must use the supplied USB cable or a generic standard USB AC adaptor (not supplied by Toshiba) to charge your camcorder before use. The camcorder should be OFF. A solid light will indicate active charging. When the light turns off, charging is complete.

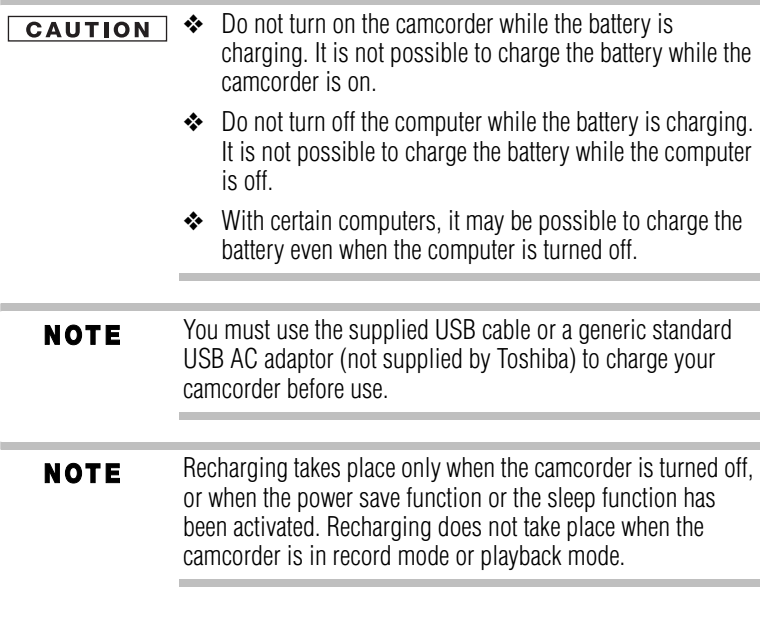

**1** To charge the battery, the camcorder must be OFF. If the camcorder is ON, press the Power button for at least one second to turn it off.

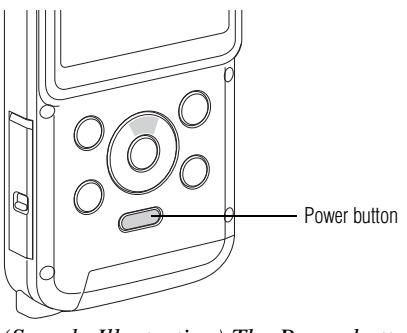

*(Sample Illustration) The Power button*

**2** Slide the port cover latch to the open position. The port cover swings open.

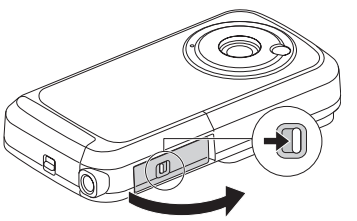

*(Sample Illustration) Opening the port cover*

**3** Use the dedicated USB interface cable (supplied) to connect the camcorder to a computer.

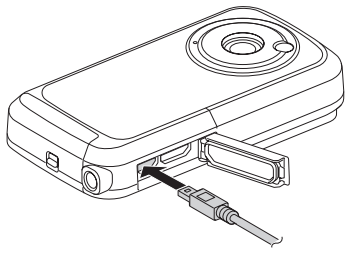

*(Sample Illustration) Connecting to a computer*

**4** Turn on the computer to begin charging the camcorder.

The multi-indicator light glows orange.

- ❖ The indicator light turns off when charging is complete
- $\triangleleft$  Charge time is approximately 220 minutes
- **5** When charging is complete close the port cover, ensuring that it closes tightly.

Your camcorder was supplied with a USB cable, providing the ability to charge the battery via USB connection on your computer. To charge your battery via AC power, you may purchase a standard USB AC adaptor (not supplied by Toshiba) with the following minimum specifications:

Output DC5V more than 500mA.

### **CAUTION**

### **Close the slot cover and port cover securely.**

If any cover is not closed or is not closed completely, the camcorder will no longer be waterproof. When closing a cover, make sure that no foreign object such as sand, hair, dust, etc. is caught in the rubber seal.

# **Quick Tour Front view (record and play)**

### **1 To power on:**

- Press and hold the Power ( $1/\Delta$ ) button for one second.
- ◆ To conserve battery power, the camcorder will turn off automatically after one minute of non-operation.

### **2 To start or stop recording:**

Press the Video (-1) button to start/stop recording. NOTE: The Video ( $\rightarrow$ ) indicator appears on the screen.

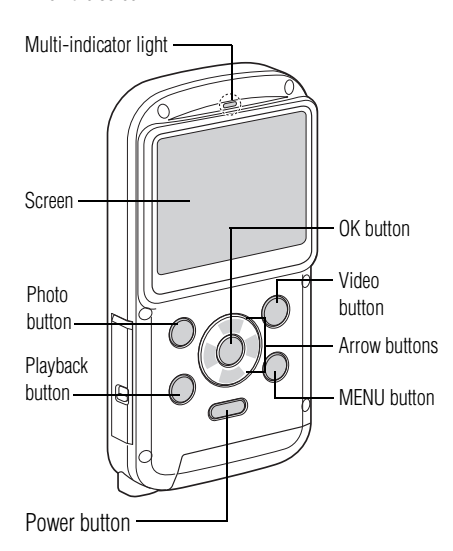

For more detailed operational instructions, please refer to the User's Manual on the supplied DVD-ROM.

*(Sample Illustration) Front view*

### **3 Dual record:**

When recording a video, press the Photo ( $\bigcirc$ ) button to capture a still image.

### **4 To take photos:**

\* Press the Photo (O) button button to take photos. Hold down the photo  $($  $\bullet)$  button to preview the photo just taken. NOTE: The Photo mode (O) indicator appears on the screen.

### **5 To zoom in and out:**

 $\triangleq$  Press the Up ( $\triangle$ ) and Down ( $\nabla$ ) arrow buttons.

### **6 To review videos/photos:**

◆ Press the Playback (––) button.

# **7 How to delete files:**

◆ While in the Playback screen, advance the outline frame by using the Left  $(\blacktriangle)$  or Right  $(\blacktriangleright)$  arrow buttons and press the MENU button.

Select DELETE SINGLE, and then press the OK button.

### **8 To operate more advanced options:**

**❖ Press the MENU button.** 

# **Rear view**

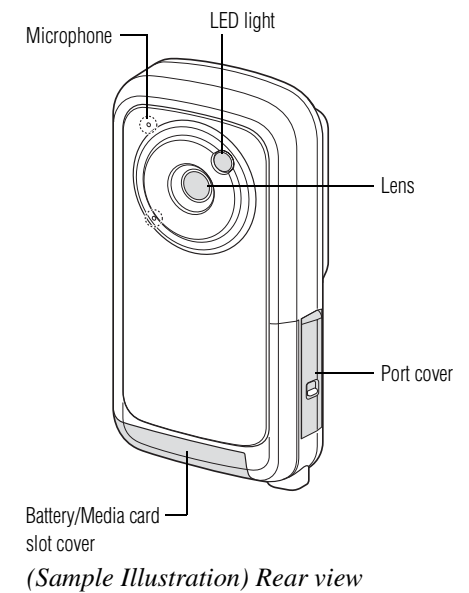

# **Setting the date and time**

If the Settings Menu screen appears when you turn on the camcorder, follow steps 1-7 below.

When the camcorder is turned on for the first time after purchase, the Clock Set screen appears on the camcorder screen. Follow the steps below to set the date and time, beginning at step 4.

- **1** Press the Power button for approximately one second to turn on the camcorder.
- **2** Press the **MENU** button.

The Settings Menu screen appears.

**3** Use the Up/Down arrow buttons to toggle between the selections. Select **Clock Set**, and then press the **OK** button.

The Clock Set screen appears.

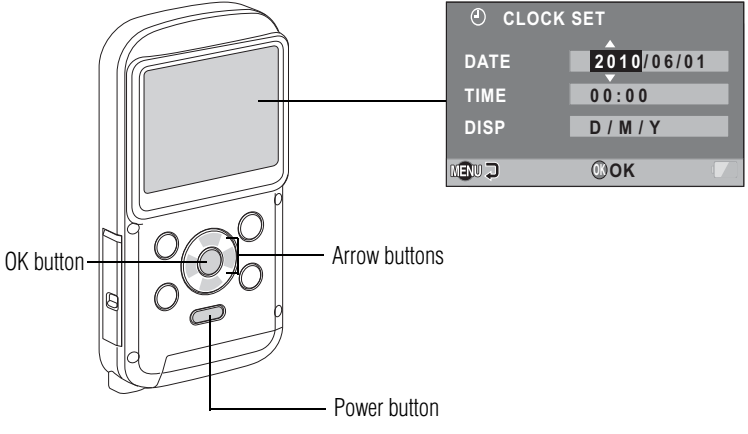

*(Sample Illustration) Setting the date and time*

- **4** To select the desired setting:
	- ❖ Use the Left/Right arrow buttons to choose either the Date or the Time selection
	- ❖ Use the Up/Down arrow buttons to toggle between selections and assign a value to each
- **5** Press the **OK** button.

After the date and time setting values have been assigned, the Settings Menu screen appears.

Under normal conditions, while replacing the battery, the **NOTE** internal battery will maintain the date and time settings. However, there is a small chance the settings may be lost (the internal battery backup will last for approximately seven days). It is recommended to check that the date and time settings are still correct after replacing the battery and before taking photos or recording of any type.

# **Resetting the date and time**

- **1** Press the Power button for approximately one second to turn on the camcorder.
- **2** Press the **MENU** button.
- **3** Select **CLOCK SET** and press the **OK** button.

The Clock Set screen appears.

**4** Use the Up/Down arrow buttons to toggle between selections and assign a value to each.

# **Copying files to a computer**

You can transfer photos or videos stored on your camcorder to a computer and send them via email to friends or post them on the Internet.

To do this:

- **1** Turn the computer on.
- **2** Connect the provided USB cable to your camcorder's USB port.

**3** Connect the other end of the cable to a computer.

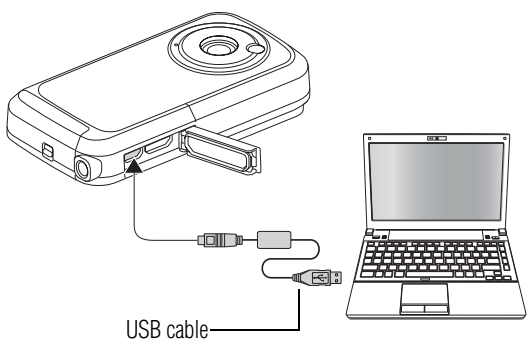

*(Sample Illustration) Connecting a USB cable to the camcorder and computer*

**4** Press the Power button for approximately one second to turn on the camcorder.

The USB Connection screen appears on the camcorder's screen.

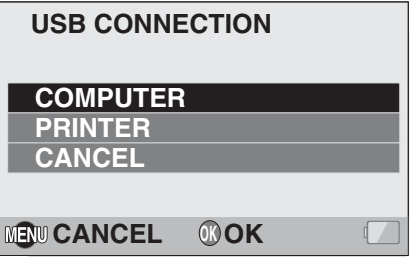

*(Sample Image) USB Connection screen*

**5** Select **COMPUTER**, and then press the **OK** button.

The Computer Connection Mode screen appears.

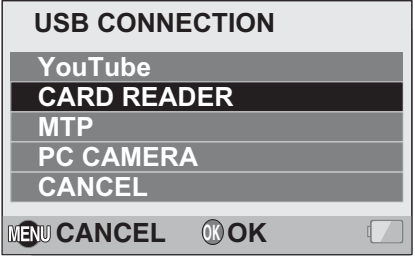

*(Sample Image) Computer Connection Mode screen*

- **6** Select **CARD READER**, and then press the **OK** button.
- **7** Copy the desired camcorder file(s) from your camcorder to the computer.

To access the data in the camcorder's internal memory, remove **NOTE** the card from the camcorder.

## **Application software**

The following software is bundled on the included DVD-ROM:

- ❖ **CAMILEO® Uploader:** With this application installed and while your camcorder is connected to your computer in the YouTube<sup>®</sup> mode, the camcorder is ready to upload files to YouTube®.
- ❖ **MAGIX Video deluxe 15 Plus Trial Software:** This software can be used to edit videos (30-day trial version).

# **Toshiba Support**

If you require help or are having problems operating your product, you may need to contact Toshiba for additional technical assistance.

## **Before you call**

Since some problems may be related to software, it is important that you investigate other sources of assistance first. Try the following before contacting Toshiba:

- ❖ Review the User's Manual supplied with your product.
- ❖ If a problem occurs when you are running software applications, consult the software documentation for troubleshooting suggestions. Contact the software company's technical support department for assistance.
- ❖ Consult the reseller or dealer from whom you purchased your product. They are your best resource for current information and support.

# **Contacting Toshiba**

### **Toshiba's technical support Web site**

For technical support, or to stay current on the most recent software and hardware options for your CAMILEO® product and for other product information, be sure to regularly check the Toshiba Web site at www.pcsupport.toshiba.com.

# **Toshiba voice contact**

For technical support, call the Toshiba Customer Support Center: Within the United States at (888) 592-0944 Outside the United States at (949) 583-3305

Toshiba Phone Service Center for Latin America Specialized technical service in Spanish.

# **Hours:**

Monday through Friday from 8:00 a.m. to 9:00 p.m. EST Argentina: 0-800-666-3701 Bolivia: 800-100-684 Chile: 800-64-6526 Colombia: 01-800-912-0539 Costa Rica: 0-800-011-1123 Ecuador: 949-587-6834\* El Salvador: 800-6601 Guatemala: 949-587-6835\* Honduras: 949-587-6836\* Nicaragua: 949-587-6843 Panama: 00-8000-44-7813 Paraguay: 009-800-441-0059 Peru: 0-800-5-3817 Dominican Republic: 1-888-862-3225 Uruguay: 000-411-002-2297 Venezuela: 0-800-100-8819 \*Phone charges apply This product comes with a One (1) Year Standard Limited Warranty. The One (1) Year Standard Limited Warranty for

Toshiba Computer Accessories can be found online at [http://pcsupport.toshiba.com/accessories1yr.](http://pcsupport.toshiba.com/accessories1yr)

# TOSHIBA **Leading Innovation >>>>**

# CAMILEO**®** BW10 Guía de inicio rápido

# **Introducción**

Para obtener información detallada consulte el Manual del usuario en el CD que se incluye.

# **Instrucciones de seguridad**

- **1** No deje caer la videocámara ni la perfore o desarme, de lo contrario se anula la garantía.
- **2** No exponga la videocámara a temperaturas elevadas ni la deje en contacto directo con la luz del sol ya que la videocámara podría averiarse.
- **3** Use la videocámara con cuidado. No presione el cuerpo de la videocámara con fuerza.
- **4** Para su seguridad personal, no utilice la videocámara durante una tormenta ni cuando relampaguea.
- **5** No utilice baterías de especificaciones diferentes, ya que se podrían causar daños graves.
- **6** Extraiga la batería cuando no esté utilizando la videocámara durante un período prolongado, ya que una batería deteriorada puede afectar el funcionamiento de la videocámara.
- **7** Extraiga la batería si da muestras de que tiene una fuga o una deformación.
- **8** Utilice solamente los accesorios suministrados por el fabricante.
- **9** Mantenga la videocámara fuera del alcance de los niños.
- **10** Se corre el riesgo de una explosión cuando se reemplaza la batería con una de tipo incorrecto.
- **11** Elimine las baterías usadas de acuerdo con las instrucciones.

# **Información sobre la batería**

❖ Use solamente las baterías recomendadas por TOSHIBA como repuestos. La batería es de iones de litio y puede explotar si no se reemplaza, utiliza, manipula o elimina en forma correcta. Deseche la batería de acuerdo con la legislación y los reglamentos locales.

- ❖ Cargue la batería solamente a temperatura ambiente entre 5 y 35 grados centígrados (41 y 95 grados Fahrenheit). De lo contrario, es posible que se fugue la solución electrolítica, que se deteriore el rendimiento de la batería y que se acorte su duración.
- ❖ Nunca instale o extraiga la batería sin antes apagar la alimentación y desconectar el cable USB.
- ❖ Use solamente el cable USB que se suministra o un adaptador USB AC genérico estándar (no suministrado por Toshiba). Nunca intente cargar la batería con un cargador diferente a los especificados arriba.

# **Propiedades de impermeabilidad\***

Esta videocámara cumple con la Norma Industrial Japonesa (*Japanese Industrial Standard* o JIS) IPX8 de impermeabilidad (anteriormente el nivel de protección 8 de la norma JIS) y se puede usar bajo el agua. Sin embargo, tenga en cuenta que hacer caso omiso de las siguientes precauciones podría ocasionar daños o lesiones que no están cubiertos por la garantía. Dedique tiempo a leer con cuidado estas precauciones y acátelas.

\*Se puede sumergir hasta una profundidad máxima de 2 m (6,56 pies), durante un tiempo máximo de 60 minutos.

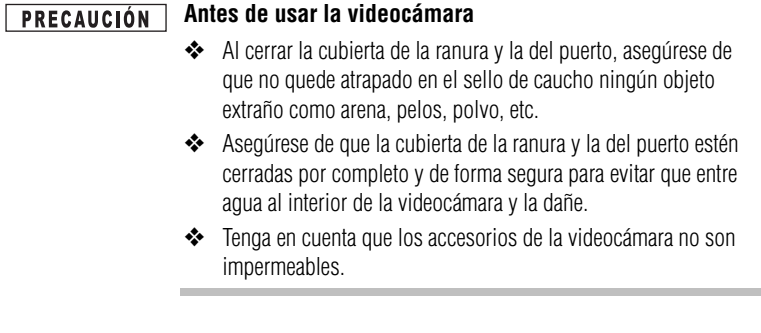

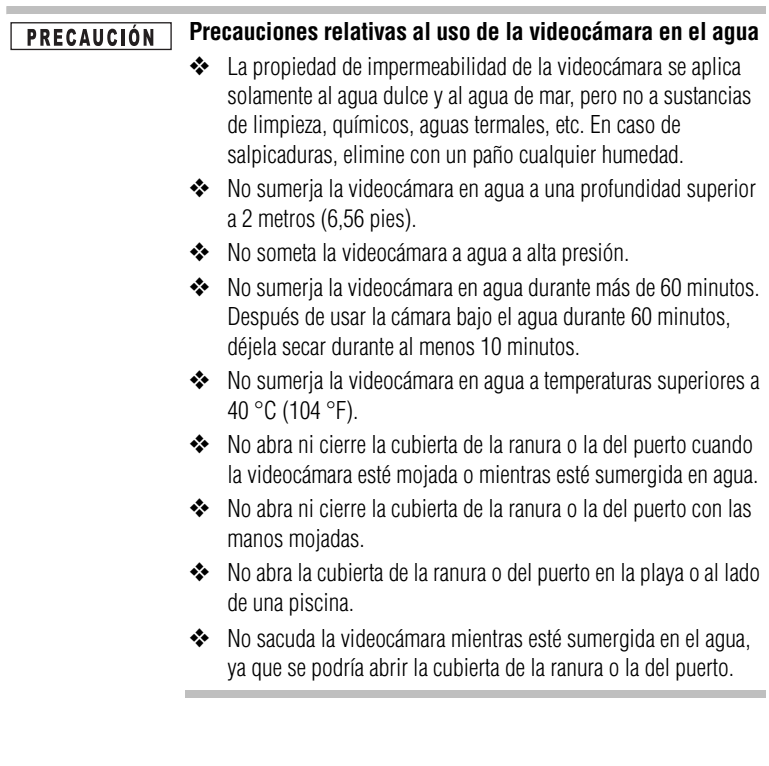

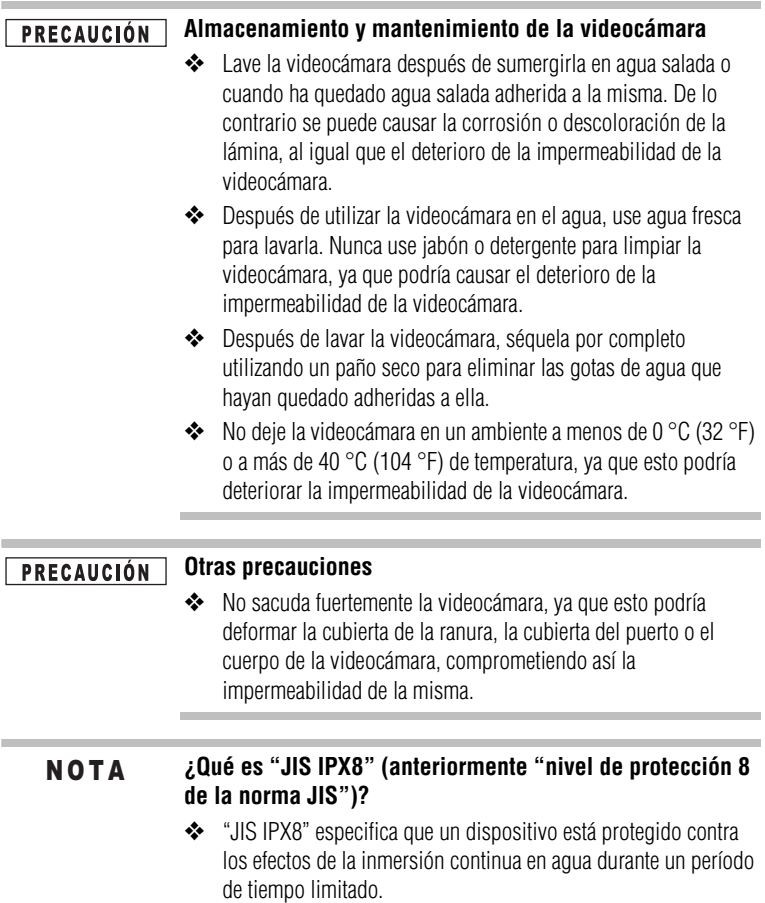

m

# **Antes de grabar bajo el agua**

Asegúrese de que la cubierta de la ranura y la del puerto estén cerradas. Si una cubierta está abierta, el agua podría entrar en la videocámara y dañarla. Al cerrar la cubierta de la ranura y la del puerto, asegúrese de que no quede atrapado en el sello de caucho ningún objeto extraño como arena, pelos, polvo, etc.

Hay lugares de la videocámara donde podría acumularse agua, pero esto no afecta la impermeabilidad de la misma. Para el cuidado de la videocámara después de haberla usado bajo el agua, consulte el Manual del usuario en el DVD-ROM que se suministra.

# **Información reglamentaria**

TOSHIBA declara que este producto cumple con las siguientes normas:

Requisitos de la FCC

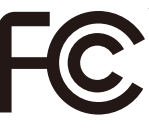

Este equipo se probó y se comprobó que cumple con la sección 15 de las normativas de la FCC.

Su funcionamiento está sujeto a las siguientes dos condiciones:

(1) Este dispositivo no debe causar interferencias perjudiciales.

(2) Este dispositivo debe aceptar cualquier interferencia, incluidas aquellas que puedan comprometer su funcionamiento.

# **Declaración de conformidad CE**

Este producto ostenta la marca CE de conformidad con las directivas de la Comunidad Europea pertinentes. La oficina responsable de la obtención de la marca en la Comunidad Europea es Toshiba Europe GmbH, Hammfelddamm 8, 41460 Neuss, Alemania. Una copia de la Declaración de conformidad oficial se puede obtener en el siguiente sitio: http://epps.toshiba-teg.com. Número de modelo: CAMILEO® BW10

# **Contacto**

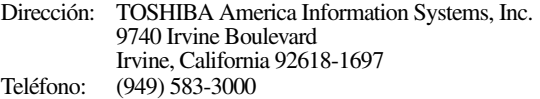

# **Información adicional**

© Copyright 2011 TOSHIBA CORPORATION. Todos los derechos reservados. TOSHIBA se reserva el derecho de efectuar cambios técnicos. TOSHIBA no asume ninguna responsabilidad por daños directos o indirectos incurridos por errores, omisiones o discrepancias entre este producto y la documentación.

# **Marcas comerciales**

CAMILEO es una marca registrada de Toshiba America Information Systems, Inc. y/o Toshiba Corporation.

Adobe y Photoshop son marcas registradas o marcas comerciales de Adobe Systems Incorporated en Estados Unidos y/u otros países.

HDMI, el logotipo de HDMI y High-Definition Multimedia Interface son marcas comerciales o marcas registradas de HDMI Licensing, LLC.

Secure Digital y SD son marcas comerciales de la SD Card Association.

YouTube y el logotipo de YouTube son marcas registradas de Google, Inc.

Todos los demás nombres de marcas y productos son marcas comerciales o marcas registradas de sus respectivas compañías.

# **Para comenzar**

# **Instalación de la batería**

Antes de usar la videocámara, retire la película protectora de la batería como se muestra a continuación.

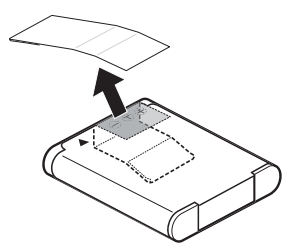

*(Ilustración de muestra) Cómo retirar la película protectora de la batería*

# **Inserción de la batería**

Para instalar la batería que se suministra:

**1** Mientras presiona hacia abajo el pestillo de desenganche de la cubierta, deslice la cubierta hacia afuera y ábrala.

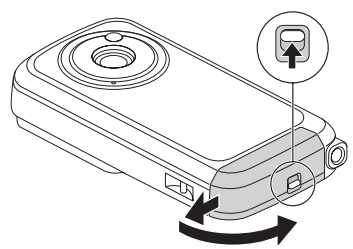

*(Ilustración de muestra) Cómo abrir la cubierta de la ranura de la batería/tarjeta de medios*

**2** Inserte la batería hasta que encaje en su lugar.

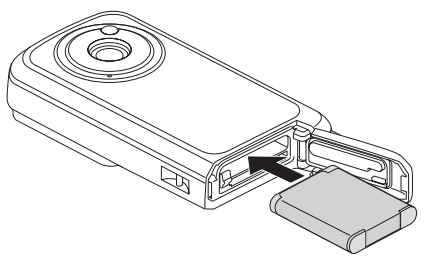

*(Ilustración de muestra) Cómo insertar la batería*

**3** Cierre la cubierta de la ranura de la batería/tarjeta de medios. Asegúrela deslizándola de vuelta a su lugar.

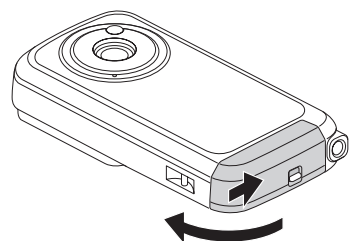

*(Ilustración de muestra) Cómo cerrar la cubierta de la ranura de la batería/tarjeta de medios*

**PRECAUCIÓN** 

### **Cierre bien la cubierta de la ranura y la del puerto.**

Si cualquier cubierta no se cierra o no se cierra bien, la videocámara pierde su impermeabilidad. Al cerrar una cubierta, asegúrese de que no quede atrapado en el sello de caucho ningún objeto extraño como arena, pelos, polvo, etc.

# **Inserción y extracción de una tarjeta de medios**

Su videocámara viene con una memoria interna que le permite almacenar fotografías y películas. Las imágenes que usted captura se guardan en la memoria interna de la videocámara.

Usted puede aumentar la capacidad de la memoria utilizando una tarjeta de medios opcional. El lector de tarjetas de medios admite el uso de tarjetas de memoria Secure Digital™ (SD™), SDHC™ (alta capacidad) y SDXC™ (capacidad extendida). Cuando está instalada una tarjeta, las imágenes se graban en la tarjeta y se reproducen desde ella.

### La tarjeta SD™ Card se debe comprar por separado. N O T A

Para instalar una tarjeta de medios:

- **1** Mientras presiona hacia abajo el pestillo de desenganche de la cubierta, deslice la cubierta y ábrala.
- **2** Inserte una tarjeta de memoria en la ranura hasta que encaje en su lugar, como se muestra a continuación.

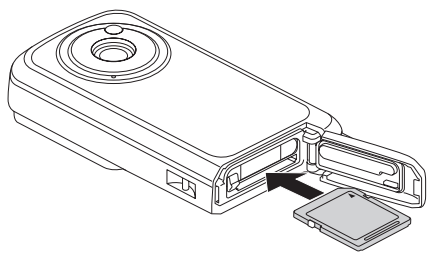

*(Ilustración de muestra) Cómo insertar una tarjeta de medios*

**3** Para retirar una tarjeta de medios instalada, presione con cuidado la tarjeta hacia adentro para liberarla.

La tarjeta sobresale ligeramente.

**4** Hale la tarjeta hacia afuera.

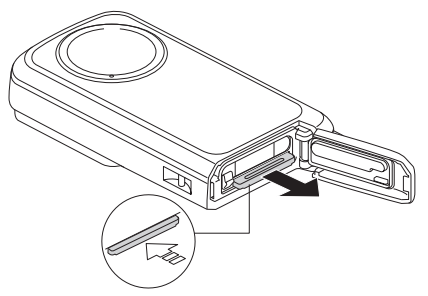

*(Ilustración de muestra) Cómo extraer una tarjeta de medios*

**5** Cierre la cubierta de la ranura de la batería/tarjeta de medios. Asegure la cubierta deslizándola de vuelta a su lugar.

**Cierre bien la cubierta de la ranura y la del puerto. PRECAUCIÓN** Si cualquier cubierta no se cierra o no se cierra bien, la videocámara pierde su impermeabilidad. Al cerrar una cubierta, asegúrese de que no quede atrapado en el sello de caucho ningún objeto extraño como arena, pelos, polvo, etc.

# **Carga de la batería**

Para cargar la videocámara antes de usarla use solamente el cable USB que se suministra o un adaptador USB AC genérico estándar (no suministrado por Toshiba). La videocámara debe estar APAGADA. Una luz sólida indica que la batería se está cargando. Cuando la luz se apaga, indica que se completó la carga.

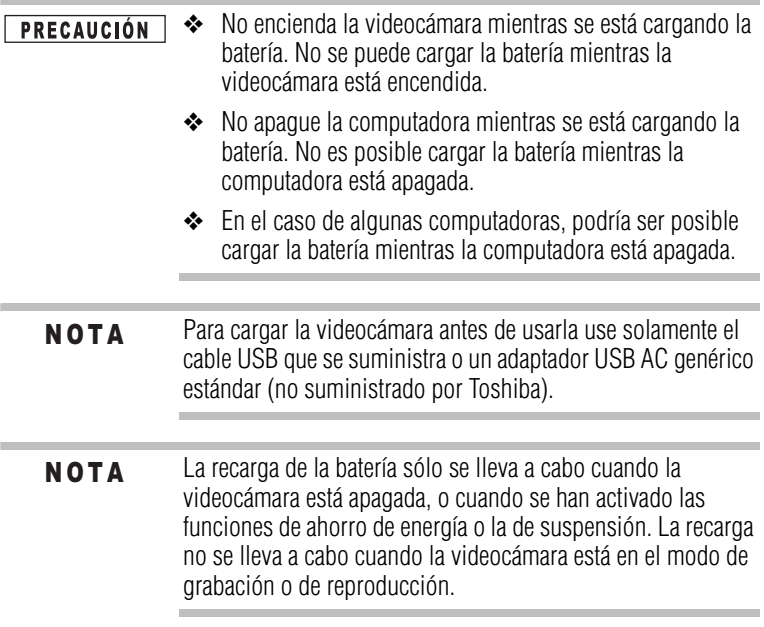

**1** Para cargar la batería la videocámara debe estar APAGADA. Si la videocámara está ENCENDIDA, presione el botón de encendido durante al menos un segundo para apagarla.

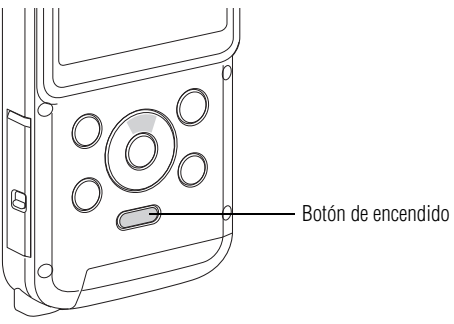

*(Ilustración de muestra) El botón de encendido*

**2** Deslice el pestillo de la cubierta del puerto a la posición de abierto.

La cubierta se abre.

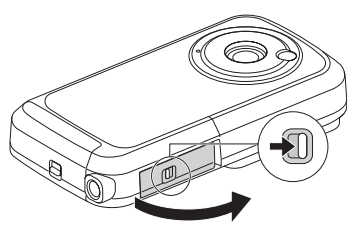

*(Ilustración de muestra) Cómo abrir la cubierta del puerto*

**3** Use el cable de interfaz USB dedicado (que se suministra) para conectar la videocámara a la computadora.

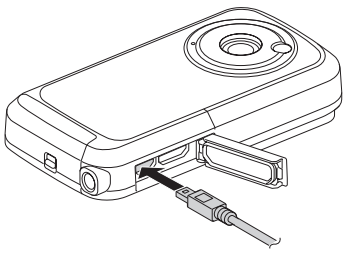

*(Ilustración de muestra) Cómo conectar la videocámara a una computadora*

**4** Encienda la computadora para empezar a cargar la videocámara.

La luz del indicador múltiple se ilumina de color naranja.

- ❖ Cuando se completa la carga la luz del indicador se apaga.
- ❖ El tiempo de carga es de aproximadamente 220 minutos.
- **5** Mientras se está cargando la videocámara cierre la cubierta del puerto asegurándose de que quede herméticamente cerrada.

La videocámara incluye un cable USB, que permite cargar la batería a través de una conexión USB en la computadora. Para cargar la batería con alimentación de CA usted puede comprar un adaptador USB CA estándar (no suministrado por Toshiba) que tenga las siguientes especificaciones mínimas:

CC 5V y más de 500mA de salida.

### **PRECAUCIÓN**

**Cierre bien la cubierta de la ranura y la del puerto.** Si cualquier cubierta no se cierra o no se cierra bien, la videocámara pierde su impermeabilidad. Al cerrar una cubierta, asegúrese de que no quede atrapado en el sello de caucho ningún objeto extraño como arena, pelos, polvo, etc.

# **Referencia rápida Vista frontal (grabar y reproducir)**

### **1 Para encender la computadora:**

- Presione y mantenga presionado el botón de encendido ( $(1/\epsilon)$ ) durante un segundo.
- Para conservar energía de la batería, la videocámara se apaga automáticamente después de un minuto de inactividad.

### **2 Para iniciar o detener una grabación:**

**Exercise el botón Video (<del>i</del>n para empezar/detener** la grabación.

NOTA: El indicador de Video (n) aparece en la pantalla.

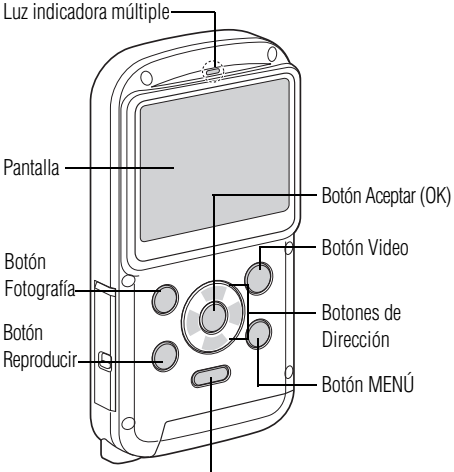

Botón de encendido

Para obtener información adicional sobre el funcionamiento, consulte el Manual del usuario incluido en el DVD-ROM.

**3 Grabación dual:**

Mientras esté grabando un video, presione el botón Fotografía (O) para capturar una fotografía.

### **4 Para tomar fotografías:**

**Exercise el botón Fotografía** (**C)** para tomar fotografías. Mantenga presionado el botón Fotografía (C) para obtener una vista previa de la fotografía que acaba de tomar.

NOTA: El indicador del modo Fotografía (c) aparece en la pantalla.

### **5 Para efectuar acercamientos y alejamientos:**

- Presione los botones de dirección Arriba  $(\triangle)$  y Abajo  $(\blacktriangledown)$ .
- **6 Para revisar videos/ fotografías:**
- ◆ Presione el botón Reproducir (▶).
- **7 Cómo eliminar archivos:**
- Desde la pantalla Reproducir, haga avanzar el marco usando los botones de dirección Izquierda (-) y Derecha (....) y presione el botón MENÚ.

Seleccione DELETE SINGLE (Eliminar uno), y luego presione el botón OK (Aceptar).

### **8 Para hacer uso de opciones más avanzadas:**

Presione el botón MENÚ.

**Referencia rápida** 15

*(Ilustración de muestra) Vista frontal*

# **Vista posterior**

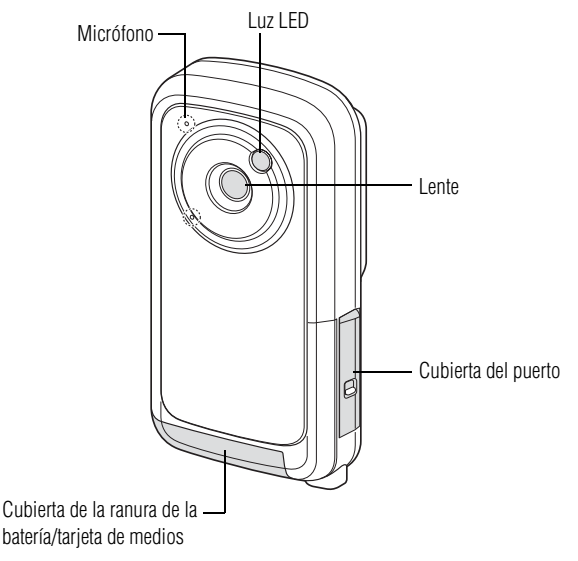

*(Ilustración de muestra) Vista posterior*

# **Configuración de la fecha y la hora**

Si la pantalla del menú Configuración aparece cuando enciende la videocámara, siga los pasos 1-7 que aparecen a continuación.

Cuando se enciende la videocámara por primera vez aparece la pantalla **Clock Set** (*Configurar reloj*) en la pantalla de la videocámara. Siga los siguientes pasos para fijar la fecha y hora, empezando por el paso número 4.

- **1** Presione el botón de encendido durante aproximadamente un segundo para encender la videocámara.
- **2** Presione el botón **MENÚ**.

Aparece la pantalla del menú Configuración.

**3** Use los botones de dirección Arriba/Abajo para alternar entre las selecciones. Seleccione **Clock Set** (*Configurar reloj*) y luego presione el botón **OK** (*Aceptar*).

Aparece la pantalla Clock Set (*Configurar reloj*).

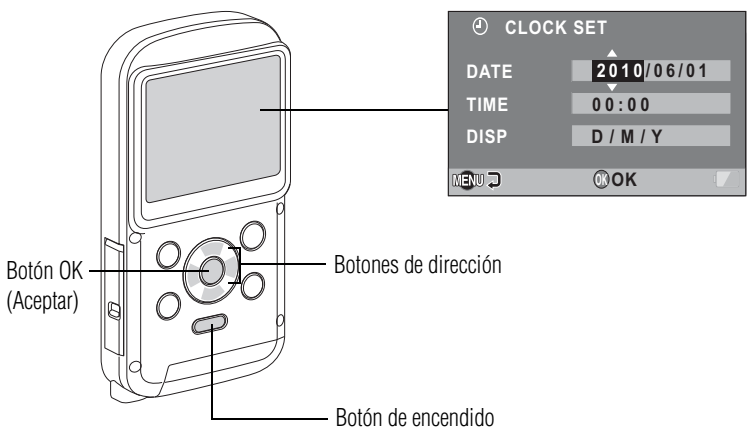

*(Ilustración de muestra) Cómo fijar la fecha y hora*

- **4** Para seleccionar la configuración deseada:
	- ❖ Use los botones de dirección Izquierda/Derecha para seleccionar ya sea la Fecha o la Hora
	- ❖ Use los botones de dirección Arriba/Abajo para alternar entre selecciones y asignar un valor a cada una
- **5** Presione el botón **OK** (*Aceptar*).

Después de fijar los valores de la fecha y la hora aparece la pantalla del menú Configuración.

Bajo condiciones normales, la batería interna conserva la configuración de la fecha y la hora mientras se está reemplazando la batería. Sin embargo, existe la posibilidad de que se pierda la configuración (la batería interna de respaldo dura aproximadamente siete días). Después de reemplazar la batería, y antes de tomar fotografías o grabar cualquier cosa, se recomienda verificar que la configuración de la fecha y hora son correctas. N O T A

# **Volver a configurar la fecha y la hora**

- **1** Presione el botón de encendido durante aproximadamente un segundo para encender la videocámara.
- **2** Presione el botón **MENÚ**.
- **3** Seleccione **CLOCK SET** (*Configurar reloj*) y luego presione el botón **OK** (*Aceptar*).

Aparece la pantalla Clock Set (*Configurar reloj*).

**4** Use los botones de dirección Arriba/Abajo para alternar entre selecciones y asignar un valor a cada una.

# **Copia de archivos a una computadora**

Puede transferir fotografías o videos almacenados en su videocámara a una computadora y enviarlos por correo electrónico a sus amigos o colocarlos en Internet.

Para hacerlo:

- **1** Encienda la computadora.
- **2** Conecte el cable USB que se suministra al puerto USB de la videocámara.

**3** Conecte el otro extremo del cable a una computadora.

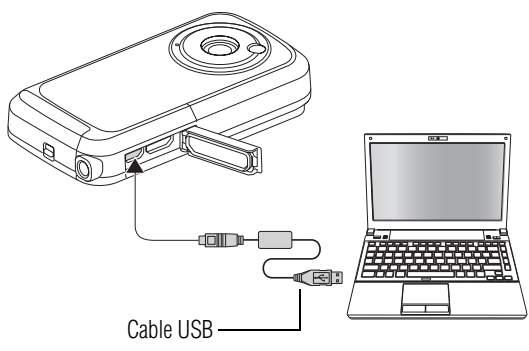

*(Ilustración de muestra) Cómo conectar un cable USB a la videocámara y a la computadora*

**4** Presione el botón de encendido durante aproximadamente un segundo para encender la videocámara.

En la pantalla de la videocámara aparece la pantalla de conexión USB.

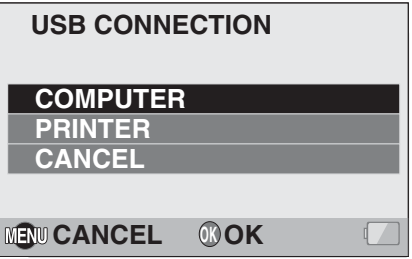

*(Imagen de muestra) Pantalla de conexión USB*

**5** Seleccione **COMPUTER** (*Computadora*) y luego presione el botón **OK** (*Aceptar*).

Aparece la pantalla del modo Conexión a computadora.

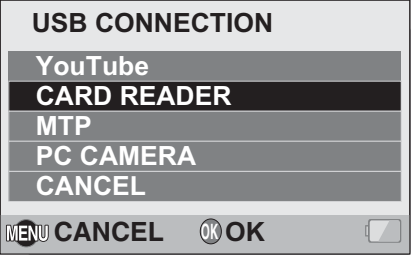

*(Imagen de muestra) Pantalla del modo Conexión a computadora.*

- **6** Seleccione **CARD READER** (*Lector de tarjeta*) y luego presione el botón **OK** (*Aceptar*).
- **7** Copie los archivos que desea transferir de la videocámara a la computadora.
- Para acceder a los datos en la memoria interna de la videocámara retire la tarjeta de la videocámara. **NOTA**

# **Aplicaciones**

El siguiente software se incluye en el DVD-ROM que viene con la videocámara:

- ❖ **CAMILEO® Uploader:** Si tiene esta aplicación instalada, cuando la videocámara está conectada a la computadora en el modo YouTube®, se pueden transferir archivos a YouTube®.
- ❖ **MAGIX Video deluxe15 Plus, software de prueba:** Este software se puede usar para editar videos (versión de prueba de 30 días).

# **Asistencia técnica de Toshiba**

Si necesita ayuda o tiene problemas con el funcionamiento de su producto, podría ser necesario ponerse en contacto con Toshiba para obtener asistencia técnica adicional.

### **Antes de contactar a Toshiba**

Puesto que algunos problemas pueden estar relacionados con el software, es conveniente que recurra primero a otras fuentes de asistencia técnica. Intente lo siguiente antes de comunicarse con Toshiba:

- ❖ Consulte el Manual del usuario suministrado con el producto.
- ❖ Si el problema se produce mientras está ejecutando una aplicación de software, consulte las sugerencias sobre posibles soluciones de problemas en la documentación del software. Póngase en contacto con el personal de asistencia técnica del fabricante del software y solicite su ayuda.
- ❖ Consulte al revendedor o al distribuidor a quien le compró el producto, ya que es su mejor fuente de información actualizada y asistencia.

### **Contacto con Toshiba**

### **Sitio web de asistencia técnica de Toshiba**

Para obtener asistencia técnica o para mantenerse al día acerca de las opciones más recientes de software y hardware para su producto CAMILEO®, así como para obtener otro tipo de información sobre otros productos, asegúrese de visitar periódicamente el sitio web de Toshiba en pcsupport.toshiba.com.

### **Contacto telefónico con Toshiba**

Si desea solicitar asistencia técnica, llame al Centro de asistencia al cliente de Toshiba:

Al (888) 592-0944 dentro de Estados Unidos

Al (949) 583-3305 desde fuera de Estados Unidos

Centro de Asistencia Telefónica de Toshiba para servicio técnico en español para América Latina.

### **Horas:**

De lunes a viernes de 8:00 a.m. a 9:00 p.m. (hora estándar del este) Argentina: 0-800-666-3701 Bolivia: 800-100-684 Chile: 800-64-6526 Colombia: 01-800-912-0539 Costa Rica: 0-800-011-1123 Ecuador: 949-587-6834\* El Salvador: 800-6601 Guatemala: 949-587-6835\* Honduras: 949-587-6836\* Nicaragua: 949-587-6843\* Panamá: 00-8000-44-7813 Paraguay: 009-800-441-0059 Perú: 0-800-5-3817 República Dominicana: 1-888-862-3225 Uruguay: 000-411-002-2297 Venezuela: 0-800-100-8819 \*Hay cargos por la llamada

Este producto viene con una Garantía limitada estándar de un (1) año. La Garantía limitada estándar de un (1) año para los accesorios de computadoras Toshiba se puede encontrar en línea en el sitio http://pcsupport.toshiba.com/accessories1yr.

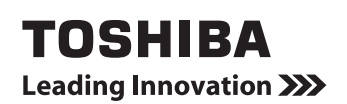

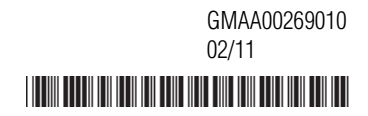